## Quick Setup Guide

Read the *Product Safety Guide* first, then read this *Quick Setup Guide* for the correct installation procedure.

Not all models are available in all countries.

The latest manuals are available at the Brother Solutions  $\theta$ Center: <support.brother.com/manuals>.

D00VES001-00 UK Version 0

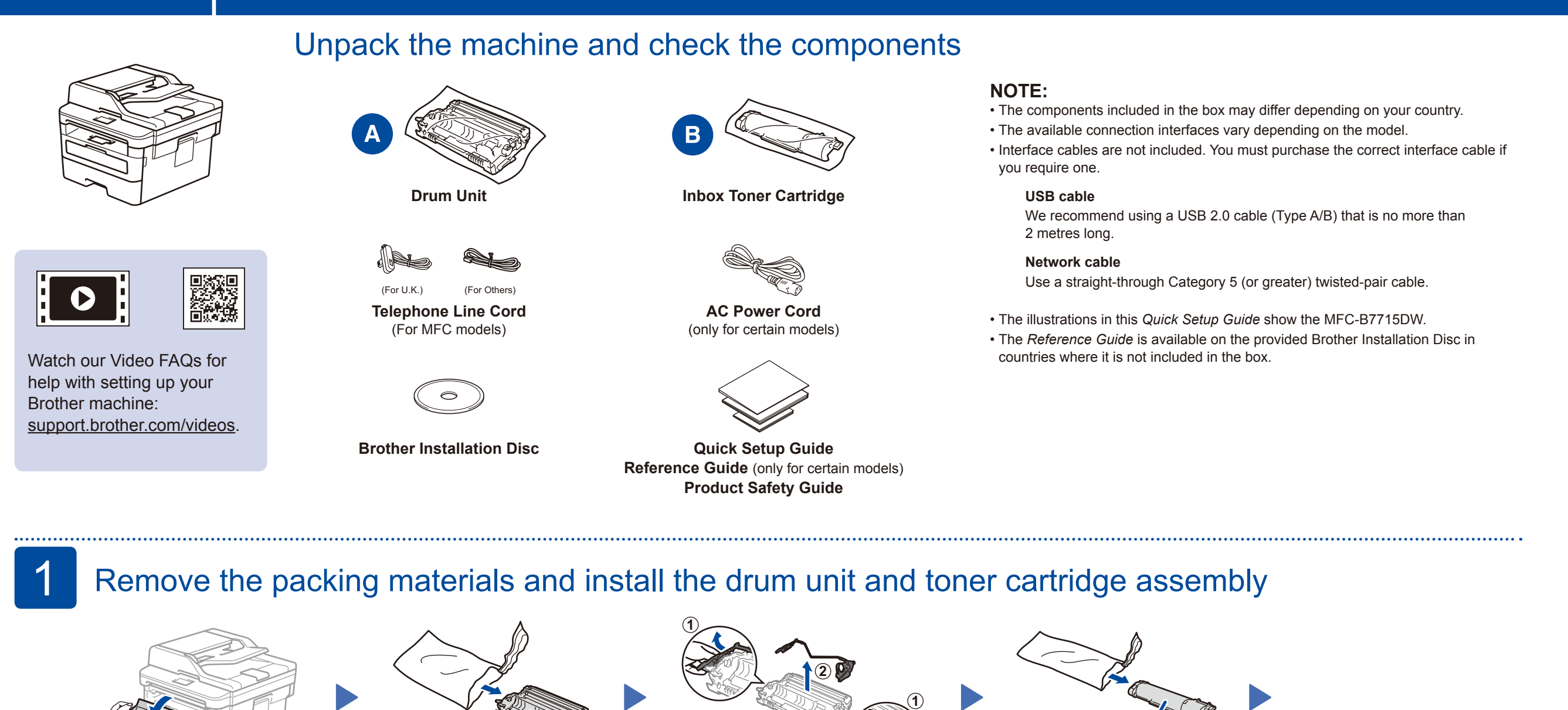

### 3 Connect the power cord and turn the machine on

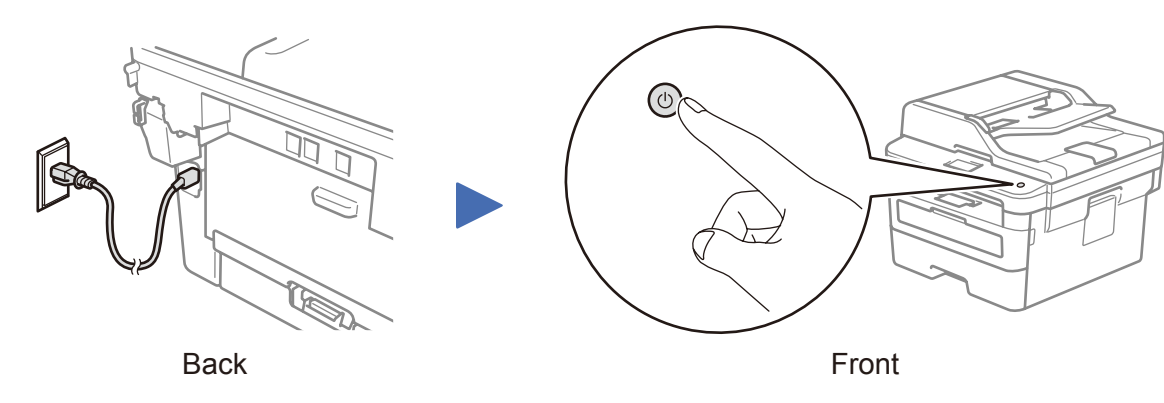

# Load paper in the paper tray 2 Adjust the paper guides. Do not exceed this mark. Remove the orange part. Push firmly.

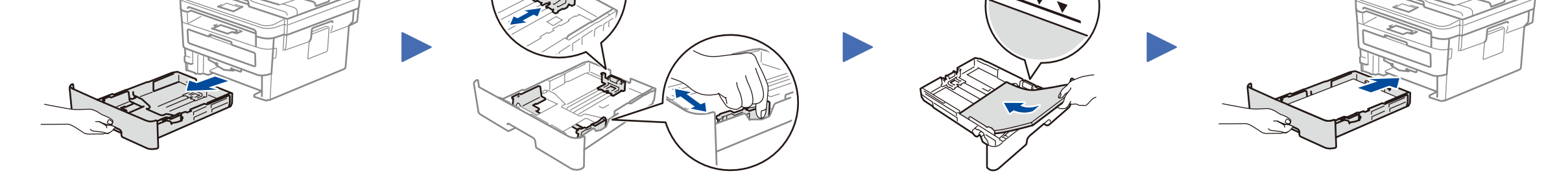

#### Select your country/language (Initial setup only) 4

After turning the machine on, you may be required to set your country or language (depending on your machine). If required, follow the on-screen instructions.

### 5 Select your language (if needed)

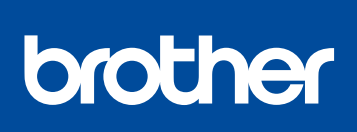

**MFC-B7715DW / DCP-B7535DW / DCP-B7520DW / DCP-B7500D**

**1.** (for DCP models)

a. Press **Menu**.

- b. Press ▲ or ▼ to display [Initial Setup], and then press **OK**.
- c. Press ▲ or ▼ to display [Local Language], and then press **OK**.

(for MFC models) Press **Menu**, **0**, **0**.

- **2.** Press ▲ or ▼ to select your language, and then press **OK**.
- **3.** Press **Stop/Exit**.

### Select a device to connect to your machine 6

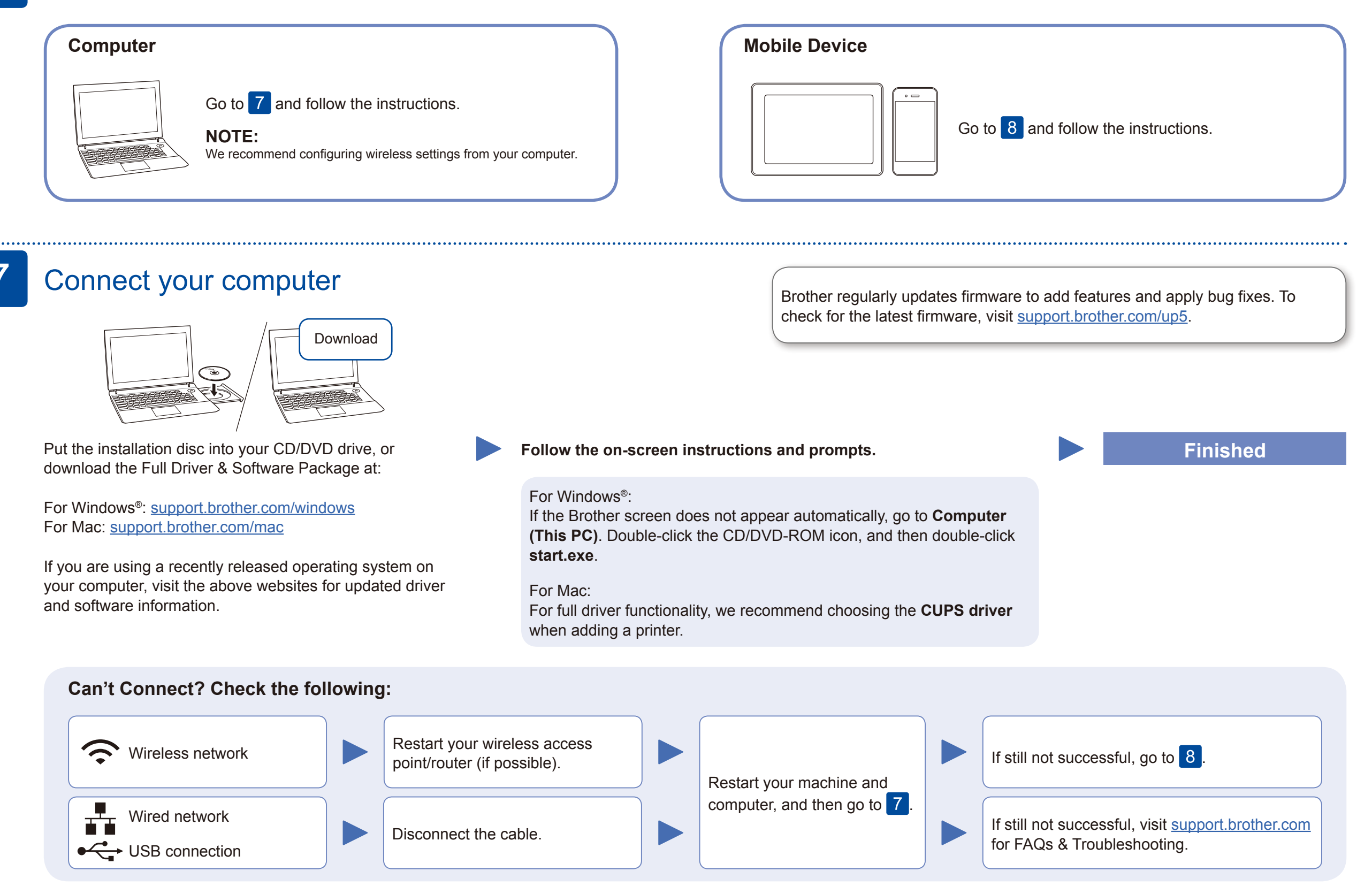

### Alternative wireless setup (Wireless models only)

Find your SSID (Network Name) and Network Key (Password) on your wireless access point/ router and write them in the table provided below.

8

Select the SSID (Network Name)

#### **For Computer**

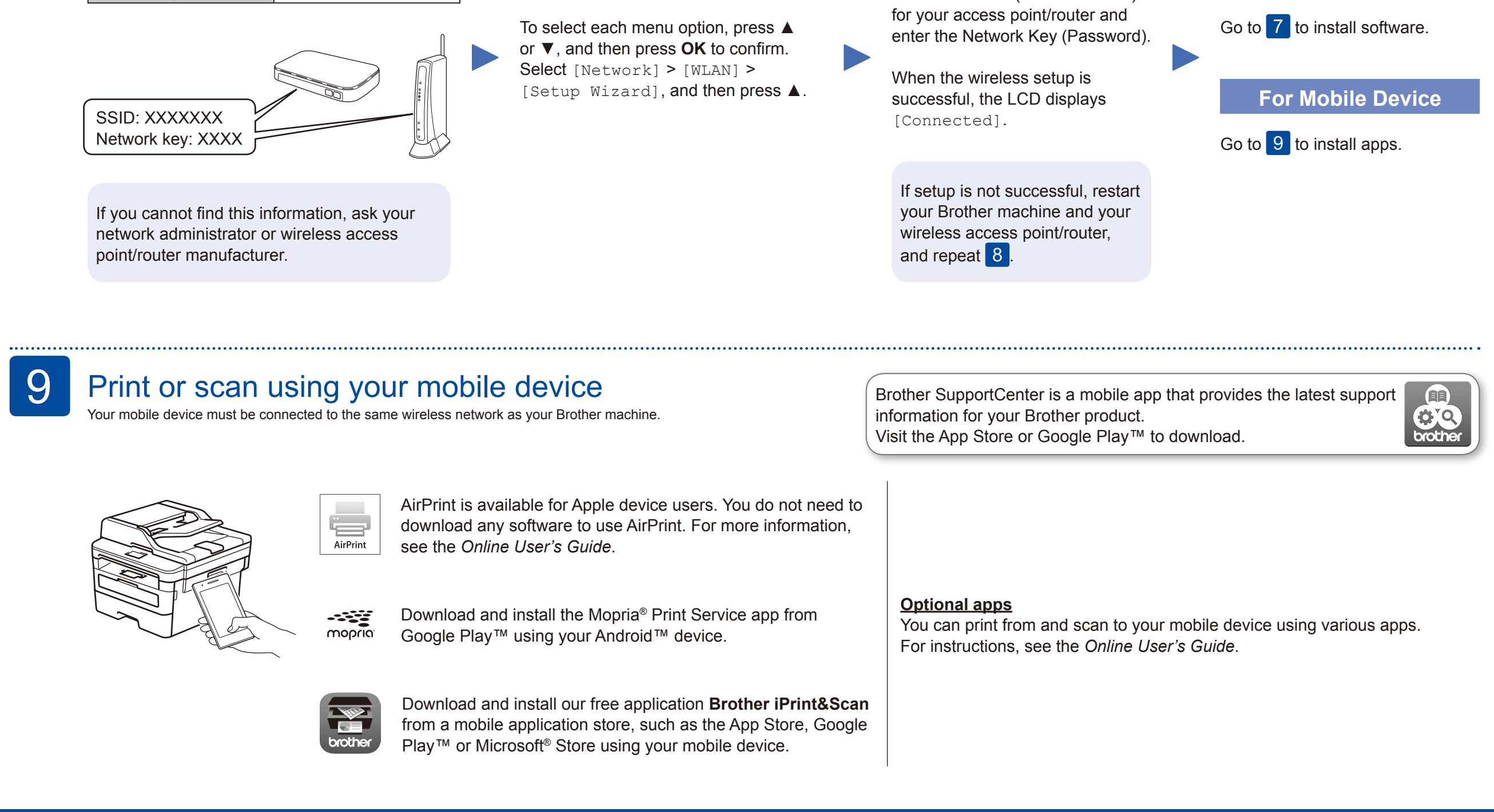

Even if you do not have a wireless access point/router, you can connect your device and your machine directly. For additional wireless network support, go to [support.brother.com/wireless-support.](support.brother.com/wireless-support)

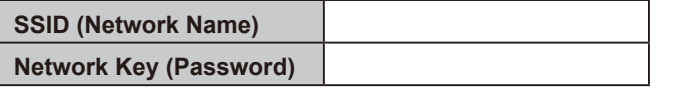

#### Additional Wireless Support: <support.brother.com/wireless-support>